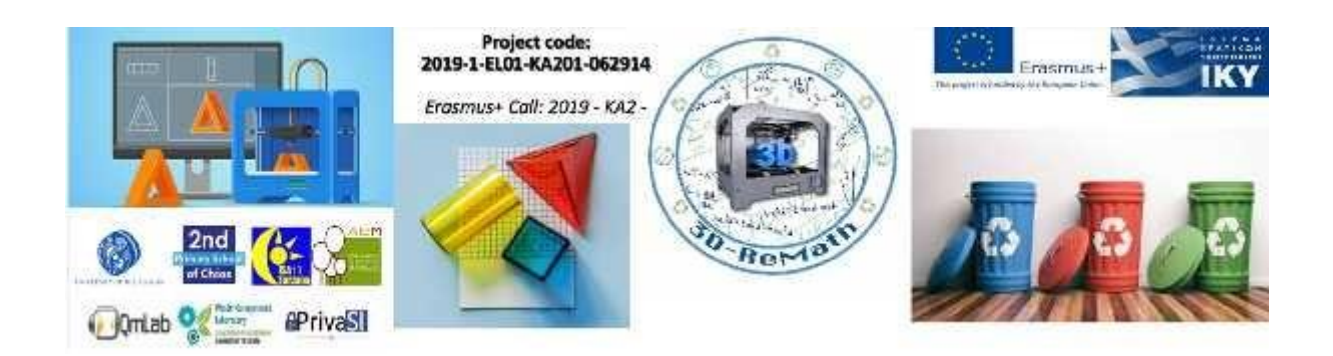

## **3D-ReMath**

## **O3 Curricula**

## **Part B "Digital Sketching"**

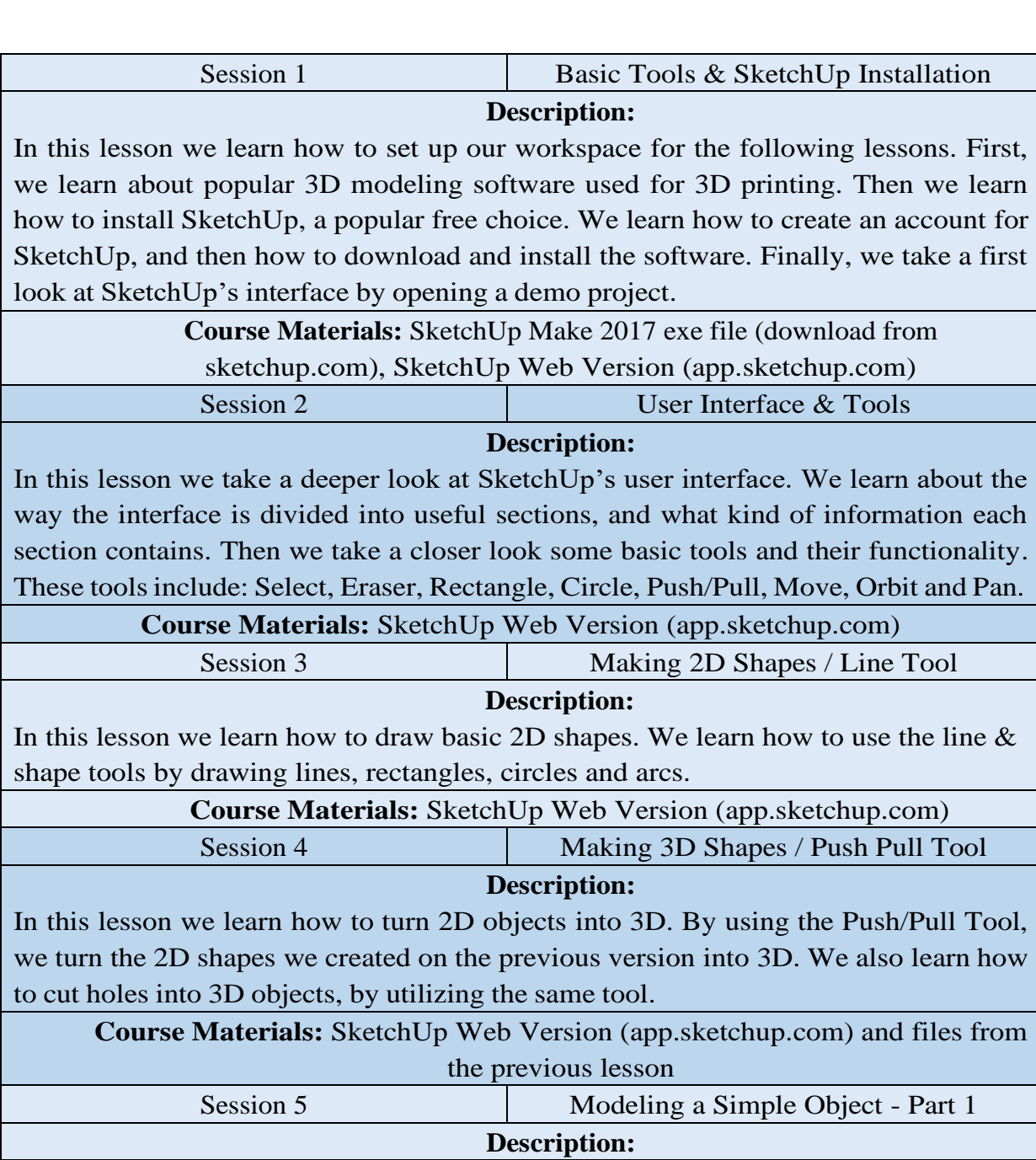

In this lesson we learn how to model a simple 3D object and customize it to our liking. We model a simple house by drawing a 2D layout and turning it into 3D with the Push/Pull Tool. We then use the same tool to add a door and windows.

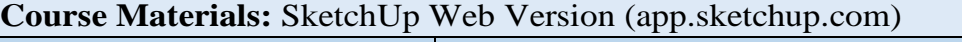

Session 6 Modeling a Simple Object - Part 2

**Description:**

In this lesson we continue modelling our house by adding a roof and chimney. We learn how to move things around using the Move tool, and how to combine different objects.

**Course Materials:** SketchUp Web Version (app.sketchup.com) and files from the previous lesson

> Session 7 Finding Models Online **Description:**

## We learn how to search for websites like Thingiverse to find 3D models. We also learn how to download .zip files, extract them and preview the 3D models on our computer.

**Course Materials:** Windows 10 and access to thingiverse.com

Session 8 Modifying Existing Models

**Description:**

In this lesson we learn how to customize 3D models found on the Internet. We download a 3D model from Thingiverse, import it into SketchUp and customize it by adding our name, using the Text Tool.

**Course Materials:** SketchUp Web Version (app.sketchup.com) and access to thingiverse.com